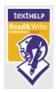

## **Read and Write Gold Tip Sheet**

## Main Toolbar

| 💑 • 曼 • 🔍 • 🛦 👶 1 | 🛦 + 🚴 🧻 + 📢 🕨 + 🚺 🕪 📕 🗮 + 🛐 + 🧕 🍃 🕹 + 🍳 + 🕌 + 🔆 🔔 -> Ioxthelp + 🎄                                                                                                    |
|-------------------|----------------------------------------------------------------------------------------------------|
| ABC               | Spell Check: Brings up a list of correctly spelled words and definitions for each                                                                                                    |
|                   | Word Prediction: Use to provide a list of predicted words. Works best if you know the beginning of the word you are looking for                                                                           |
|                   | Dictionary: Use to access the electronic dictionaries Basic, Advanced and Web                                                                                                    |
|                   | Word Wizard: Use to broaden the understanding of word meanings and to expand written vocabulary. Works like a Thesaurus                                                                                   |
| 3 🌯 • 3. →        | Homophone: Use for checking words that sound the same: ie there, their and they're                                                                                                    |
|                   | Calculator: Use this when you need to check math or to Evaluate in a document and to perform measurement conversions                                                                                      |
|                   | Reading Tools: Use to listen, rewind, fast forward, pause and stop reading a document. Speech Options can be accessed using the drop down arrow beside the play button the internet without highlighting) |
|                   | Screenshot Reader: Use on documents that do not allow text to be read. Select the text and drag over the area you wish to read.                                                                           |
| •                 | Speech Maker: Use to convert text to audio (MP3 or WAV file)                                                                                                    |

| @ - 🏭 - 🔆 →         | Fact Finder: Use for help in web searching<br>Fact Folder: Stores chosen saved text from web sites for future reference<br>Fact Mapper: Creates a mind map using the information in the Fact Folder |
|---------------------|----------------------------------------------------------------------------------------------------|
| <b>€</b> →          | Scanning Icon: Use to scan text that needs to be read or modified. Use the drop down menu to set up scanning options and the desired scanning format: Word, HTML or PDF                             |
| aby aby aby aby aby | Study Skills Icons: Use to highlight in documents and on the Web and then extract the desired colours to use as study notes.                                                                        |
| <u>₹</u>            | Summary Tool: Takes highlight text and summarizes it into desired size (% chosen)                                                                                                    |
|                     | PDF Aloud: Use to read PDF documents                                                                                                    |

## **PDF Aloud Toolbar**

| 🔁 File Edit View Document Tools Window Help      | _ 8 × |
|--------------------------------------------------|-------|
| 📔 🚔 😤 🙌 🚺 🕩 Triangle 🕄 - 📜 💽 91% - 💿 👫 - 🞯 - 🔽 🕬 |       |
| PDFaloud 🔆 🕶 💵 🕨 🖬 🖓 💽 Options -                 |       |

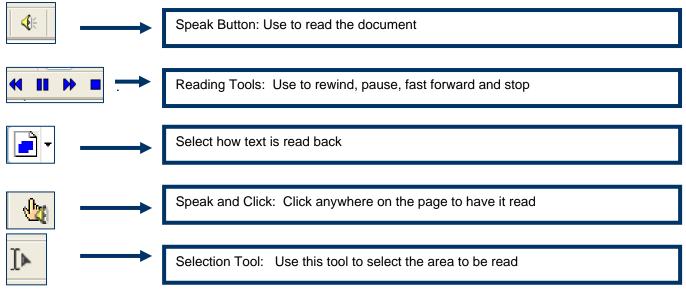

Tip Sheet created by Rosslyn Leslie TDSB Special Education Department

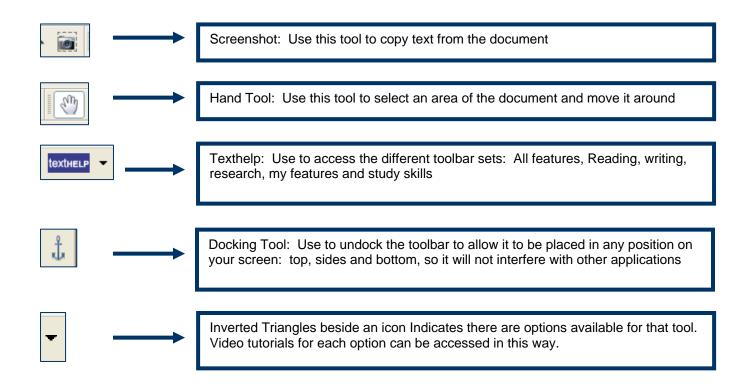